## **Annual Assessment Guideline (Agency Admin Version)**

04/18/2017

## **Purpose of Guide**

To help the Agency Admins distinguish between the use and appropriateness of annual assessments and interim updates in ServicePoint. To provide guidance when there is a #MULTIVALUE error within the Annual Assessment Calculator report.

Connect to ART -> **Public Folder** –> **CoC Project Performance Scorecards** -> **ECHO HMIS Annual Assessments Calculator**. Schedule the report for your program, specify the start and end dates. The reporting period should be for a full year.

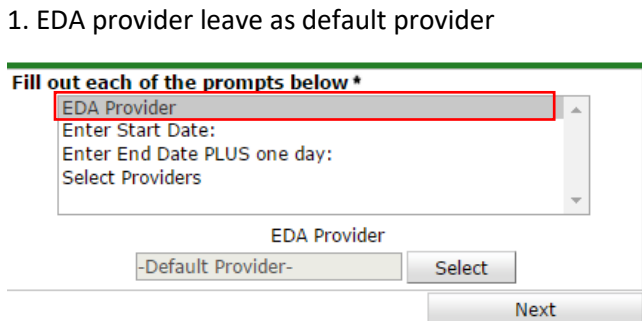

2. Select your start date. In this example I started with 04/01/2016

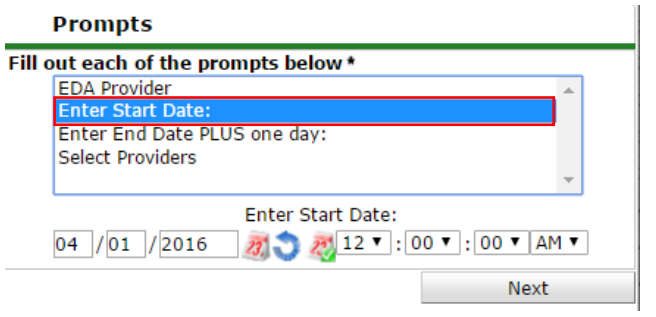

3. Enter End Date PLUS one Day – 04/01/2017

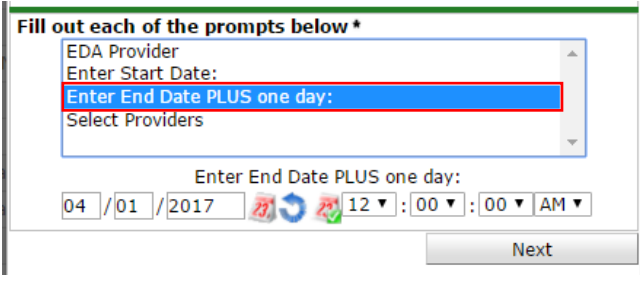

4. Select the Providers that you wish to run this report for. Once complete click Next.

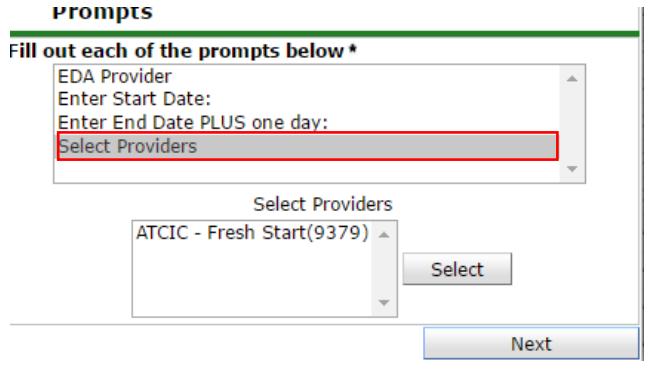

5. If you choose, you may give this report a custom title. Choose Excel for report format and then choose once for interval. Click send. The report is now scheduled.

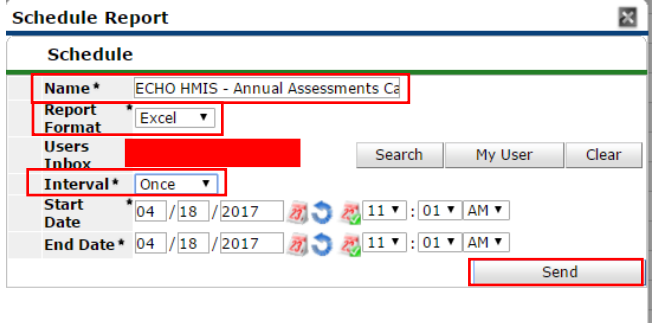

## **Annual Assessment Guideline (Agency Admin Version)**

04/18/2017

There must be only one record for each data element annually with a Data Collection Stage recorded as 'annual assessment' associated with any given client and project entry ID within the 60-day period surrounding the anniversary of the client's Project Entry Date (30 days before/after). The #MULTIVALUE error within the annual assessments report indicates that there is more than one annual assessment during the reporting year.

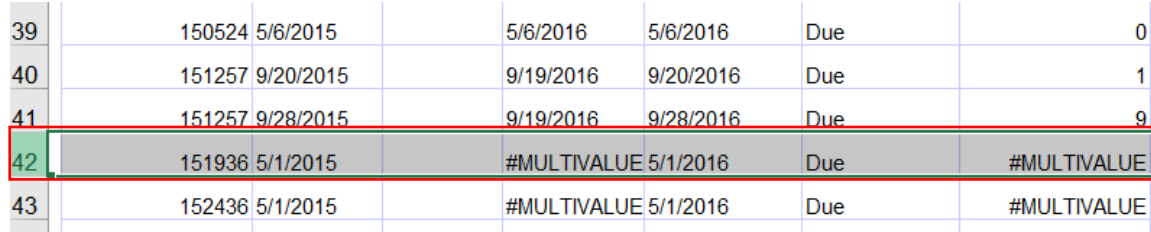

To fix this error go to the client's Entry for the specific program that you are seeing this #MULTIVALUE error. Click the edit pencil to open of your client's entry.

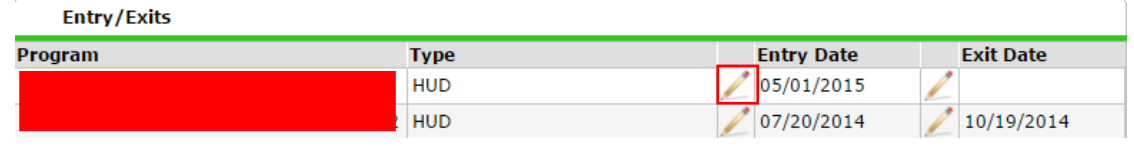

Click the interims icon to look at the annual assessment records.

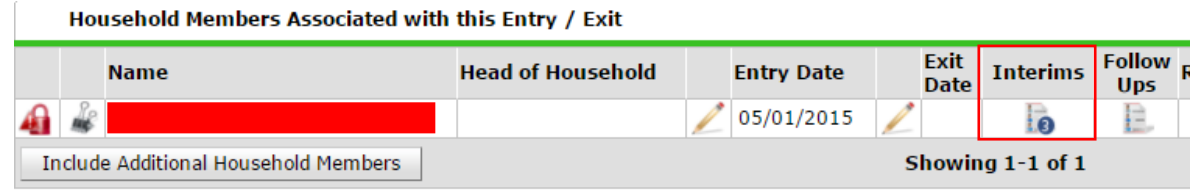

## **Example of correct and incorrect Annual Assessments:**

The annual assessment would need to be completed within **30 days before or after the anniversary date of the client's project entry date (05/01/2017).** The annual assessment on 05/01/2016 is correct since it falls within the 30 days before/after timeframe. The Annual assessment conducted on 03/25/2017 is incorrect since it was entered 34 days prior to the client's anniversary date, since this annual assessment is outside of the 30-day before/after window of the client's anniversary date the report will generate the #MULTIVALUE error due to this overlap within the reporting year. In this case, the assessment on 3/25/2017 should have been categorized as an "update". Change this assessment type to correct the #MULTIVALUE error.

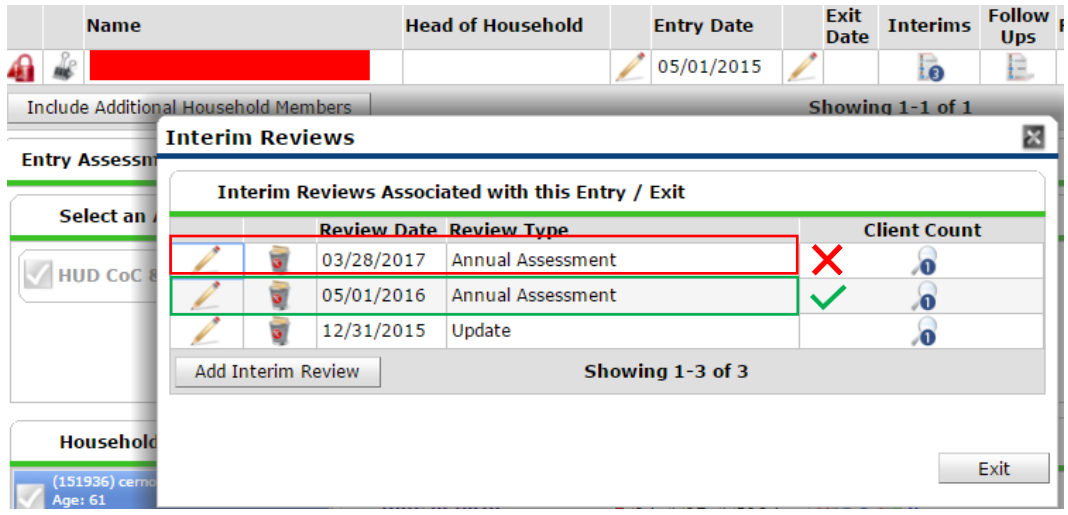